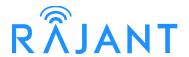

# BreadCrumb® LX/LX3

# **USER GUIDE**

**Version:** 2.91 **Date:** April 16, 2010

**Corporate Headquarters** 

Rajant Corporation 400 East King Street Malvern, PA 19355 Tel: (484) 595-0233 Fax: (484) 595-0244

http://www.rajant.com

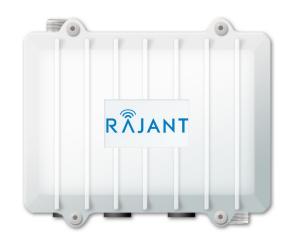

Document Part Number: 03-100101-001

### **FCC and IC Statements**

This equipment has been tested and found to comply with the limits for a Class A digital device, pursuant to Part 15 of the FCC Rules. These limits are designed to provide reasonable protection against harmful interference when the device is operated in a commercial environment. This device generates, uses, and can radiate radio frequency energy and, if not installed and used in accordance with this instruction manual, may cause harmful interference to radio communications. Operation of this device in a residential area is likely to cause harmful interference in which case the user will be required to correct the interference at their own expense.

This Class A digital apparatus complies with Canadian ICES-003 and RSS-210 rules. Cet appareil numérique de la classe A est conforme à la norme NMB-003 et CNR-210 du Canada.

**WARNING:** To satisfy FCC RF exposure requirements a minimum safe distance of 20 cm must be maintained between this device and all persons while the device is operating.

**CAUTION:** To reduce potential radio interference to other users, the antenna type and its gain should be chosen so that the equivalent isotropically radiated power (EIRP) is not more than that permitted for successful communication.

**CAUTION:** Changes or modifications not expressly approved by Rajant Corp. could void the user's authority to operate the equipment.

# **Copyright Statement**

You may use the software provided with the products only on personal computers owned by the purchasing individual or entity, and may not use, load, or run any such software on any network or in any type of service bureau, time-sharing operation, or non-purchasing individual or entity's equipment.

BCAdmin and BCAPI are trademarks; Rajant, the Rajant logo, BreadCrumb, Instamesh, BC| Commander, and Bring Your Network with You! are registered trademarks of Rajant Corp. in the United States and certain other countries.

BreadCrumb® LX/LX3 User Guide

Copyright © 2007–2010 Rajant Corp. All rights reserved.

# **Table of Contents**

| FCC and IC Statements                                                      |    |
|----------------------------------------------------------------------------|----|
| Copyright Statement                                                        |    |
| Preface                                                                    | v  |
| Purpose and Scope                                                          | V  |
| User Information                                                           | V  |
| Related Documentation                                                      | V  |
| 1 Introduction                                                             | 1  |
| 1.1 What is a BreadCrumb?                                                  | 1  |
| 1.2 Mobility through Meshing                                               | 2  |
| 1.2.1 Mesh – A Definition                                                  |    |
| 1.2.2 BreadCrumbs Mesh by Channel and ESSID                                |    |
| 1.3 Description of BreadCrumb LX/LX3                                       | 4  |
| 1.3.1 Radios                                                               | 4  |
| 1.3.2 Enclosure                                                            | 6  |
| 1.3.3 Antenna Connectors                                                   | 8  |
| 1.3.4 Power and Ethernet Connectors                                        |    |
| 1.3.5 Status LED                                                           |    |
| 1.3.6 Zeroize Keys and Restore Factory Defaults / LED Configuration Switch |    |
| 1.3.6.1 Zeroize Keys and Restore Factory Defaults                          |    |
| 1.3.6.2 LED Configuration                                                  |    |
| 2 Using BC Commander or BCAdmin                                            |    |
| 3 Deploying the BreadCrumb Wireless Network                                |    |
| 3.1 Addressing                                                             |    |
| 3.1.1 BreadCrumb Device Addresses                                          |    |
| 3.1.2 DHCP                                                                 |    |
| 3.2 Channel Assignments                                                    |    |
| 3.2.1 Channel Assignment for Single-Radio BreadCrumb Devices               |    |
| 3.3 Physical Placement and other Considerations                            |    |
| 3.3.1 Line-of-Sight                                                        |    |
| 3.3.2 Distance                                                             |    |
| 3.3.3 Weather                                                              |    |
| 3.3.4 Interference                                                         |    |
| 3.3.5 Placement of BCWN Components                                         |    |
| 3.4 Deployment Guidelines and Methodology                                  |    |
| 3.4.1 Deployment Guidelines                                                |    |
| 3.4.2 Deployment Methodology                                               |    |
| 4 BreadCrumb I X/I X3 USB Firmware Upgrade                                 | 23 |

| 5 Troubleshooting                                                 | 25  |
|-------------------------------------------------------------------|-----|
| 5.1 Sporadic Network Connectivity                                 | 25  |
| 5.2 BreadCrumb Device Cannot Connect to BCWN                      | 26  |
| Appendix A: Error and Warning Codes                               |     |
| Appendix B: Using Pole Mount Bracket                              | B-1 |
| List of Figures                                                   |     |
| Figure 1: All BreadCrumbs use the same ESSID                      | 3   |
| Figure 2: ESSID of BreadCrumb C changes to "lonely."              | 3   |
| Figure 3: BreadCrumb LX/LX3 Enclosure Features (Top-Front Side)   | 7   |
| Figure 4: BreadCrumb LX/LX3 Enclosure Features (Bottom-Rear Side) | 8   |
| Figure 5: BreadCrumb LX/LX3 Ethernet and Passive PoE Connections  | 11  |
| Figure 6: LX Pole-Top Bracket with U-Bolts                        | B-1 |
| Figure 7: U-Bolts Holding the LX Pole-Top Bracket to a Pole       | B-1 |
| List of Tables                                                    |     |
| Table 1: 2.4 GHz Radio Channel and Frequencies                    | 4   |
| Table 2: 900 MHz Radio Channel and Frequencies                    | 5   |
| Table 3: 5 GHz Radio Channel and Frequencies                      | 5   |
| Table 4: 4.9 GHz Radio Channel and Frequencies                    | 6   |
| Table 5: BreadCrumb LX Radio/Antenna Configurations               | 9   |
| Table 6: BreadCrumb LX3 Radio/Antenna Configurations              | 9   |
| Table 7: Status LED Color Codes                                   | 12  |
| Table 8: Default and alternate display states of the Status LED   | 13  |
| Table 9: Sporadic Network Connectivity Issues                     |     |
| Table 10: BreadCrumb to BCWN Connectivity Issues                  | 26  |

# **Preface**

### **Purpose and Scope**

This manual provides information and guidance to all personnel who are involved with and use Rajant Corporation's BreadCrumb LX/LX3 product.

This manual begins with an introduction to the BreadCrumb Wireless Network (BCWN). It then characterizes the features of the BreadCrumb LX/LX3. Finally, it describes common deployment scenarios and provides concise step-by-step instructions for each scenario.

#### User Information

The user of this manual is encouraged to submit comments and recommended changes to improve this manual. Please send any comments or changes to support@rajant.com. Be sure to include the version number of the manual you are using and please provide the page numbers related to your comments wherever possible

### Related Documentation

For additional BreadCrumb LX/LX3 information, refer to these documents:

- Rajant BC|Commander® User Guide: This document contains information on the BC| Commander management application, which is used to configure BreadCrumbs before or during a deployment.
- BreadCrumb® Wireless Network User Guide—For the BreadCrumb® Wireless Network Release 9.0: This document contains information relevant to the old BreadCrumb® firmware release v9, and the BCAdmin application, which is used to manage a v9 network.
- BreadCrumb® Video Guide
- BreadCrumb® VLAN Guide
- Rajant Troubleshooting Range User Guide
- RF Component Installation and Verification in BreadCrumb® Networks

# 1 Introduction

Rajant Corporation's (http://www.rajant.com) BreadCrumb LX/LX3 utilizes the IEEE 802.11a and 802.11g wireless networking standards to form a wireless mesh network. The network is mobile, self-integrating, self-meshing, self-healing, full-duplex and secure. The focus is on flexibility, adaptability, and simplicity.

The BreadCrumb Wireless Network (BCWN) is intended for rapid deployment of a broadband wireless network into a situation or "hot zone." The network can be deployed as a stand-alone wireless network, or bridged to another network (such as the Internet) utilizing available reach-back communication links (such as a DSL, cable, or satellite modem).

BreadCrumb LX/LX3 provides high bandwidth applications to stream video, audio as well as data over large distances. The network traffic can be secured by using different security features offered by the BCWN. This makes the network optimal for tactical deployments as well as emergency response situations since it offers robustness, stability and ease of setup in mission critical activities.

### Note

Throughout this document, unless otherwise stated, the term *LX* is used to refer to *Rajant BreadCrumb LX*, the term *LX3* is used to refer to *Rajant BreadCrumb LX3*, and the term *BreadCrumb* is used to refer to both *Rajant BreadCrumb LX* and *Rajant Breadcrumb LX3*.

### 1.1 What is a BreadCrumb?

A BreadCrumb is an IEEE 802.11 (Wi-Fi) and Ethernet compatible networking device which has the capacity to connect to other BreadCrumbs or networking devices to form a BreadCrumb network. A BreadCrumb is specifically designed for the following scenarios:

### Temporary Wireless Networks

Networks that must be established quickly and with minimal effort for short-term use (e.g., a network established to provide First Responder support at the site of a disaster).

#### Mobile Wireless Networks

Networks in which the network infrastructure itself is mobile, in addition to client devices (e.g., a convoy viewing a video stream from a UAV).

### Wireless Network Extension

Networks in which a wireless network must be quickly extended around or through obstacles that block wireless communications (e.g., urban canyon networks, tunnels/caves, etc.)

### Wired Network Extension

Networks in which two or more wired LANs at different locations must be connected wirelessly (e.g., to securely connect combat service support computers with logistics bases)

### Any Combination of the Above

Most BreadCrumb deployments include elements from more than one of the above scenarios.

In many cases, BreadCrumbs will perform all of these tasks as shipped with no configuration necessary at all, providing an instant TAN (Tactical Area Network). Moreover, because BreadCrumbs use industry-standard 802.11 communications, client devices such as laptops or handheld computers require no special hardware, software, or configuration to access a BCWN.

# 1.2 Mobility through Meshing

The key component to a BCWN is a technique known as Meshing. While this is generally handled automatically by BreadCrumbs, complex deployment scenarios require a basic understanding of how BreadCrumbs establish and maintain a mesh.

### 1.2.1 Mesh – A Definition

A mesh is a collection of network devices (in our case, BreadCrumbs), each of which is linked to one or more other BreadCrumbs. Data can move between BreadCrumbs via these links, possibly passing through several intermediate BreadCrumbs before arriving at its final destination.

The intelligence of a BCWN is in how it adapts rapidly to the creation or destruction of the links in the mesh as devices are moved, switched OFF or ON, blocked by obstructions, interfered with by other devices, or otherwise affected. This adaptation takes place automatically and immediately as needed.

### Note

Although all BreadCrumbs can be access points, most access points do not provide mesh capability. Traditional access points simply allow wireless devices within range to connect to a wired network; they do not extend range through other access points.

# 1.2.2 BreadCrumbs Mesh by Channel and ESSID

Two BreadCrumbs establish a mesh link to each other when they share both a radio channel and an ESSID. An ESSID is essentially a name for a wireless network. By default, BreadCrumbs use the ESSID "breadcrumb54" if programmed with v9 firmware, and "breadcrumb54-v10" if programmed with v10 firmware. The following examples illustrate the use of channels and ESSIDs:

### Example 1:

Suppose you have three BreadCrumbs, called A, B, and C. Each has two radios. BreadCrumb A's radios are on channels 1 and 8, B's are on 8 and 11, and C's are on 1 and 11. All three BreadCrumbs are using the default ESSID of "breadcrumb54-v10." Assuming that all three BreadCrumbs are within radio range of one another, the network will be connected, as shown below:

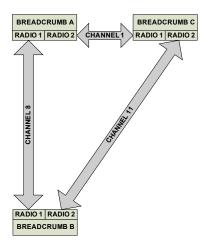

Figure 1: All BreadCrumbs use the same ESSID.

### Example 2:

Now suppose that you change the ESSID of BreadCrumb C to "lonely". The network will adjust to this change, resulting in the following configuration:

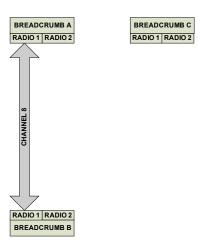

Figure 2: ESSID of BreadCrumb C changes to "lonely."

Note that BreadCrumb C can no longer communicate with A or B, and vice versa.

# 1.3 Description of BreadCrumb LX/LX3

### 1.3.1 Radios

BreadCrumb LX offers two radios, while BreadCrumb LX3 offers three radios. 802.11g radios are used in the 900 MHz and 2.4 GHz bands, and 802.11a radios are used in the 4.9 GHz and 5 GHz bands. The radios support the following channels and frequencies in the United States and Canada:

### **Note**

Not all channels are allowed for use everywhere around the world. Check with the corresponding wireless spectrum regulatory body to determine the subset of channels authorized for use in your country.

Table 1: 2.4 GHz Radio Channel and Frequencies.

| Channel Number | Center Frequency (MHz) |
|----------------|------------------------|
| 1              | 2412                   |
| 2              | 2417                   |
| 3              | 2422                   |
| 4              | 2427                   |
| 5              | 2432                   |
| 6              | 2437                   |
| 7              | 2442                   |
| 8              | 2447                   |
| 9              | 2452                   |
| 10             | 2457                   |
| 11             | 2462                   |

The default channel for a 2.4 GHz BreadCrumb radio is 11 (2462 MHz).

Table 2: 900 MHz Radio Channel and Frequencies.

| Channel Number | Center Frequency (MHz) |
|----------------|------------------------|
| 5              | 912                    |
| 6              | 917                    |

The default channel for a 900 MHz BreadCrumb radio is 6 (917 MHz).

Table 3: 5 GHz Radio Channel and Frequencies.

| Band                         | Channel | Center Frequency (MHz) | Turbo Capability |
|------------------------------|---------|------------------------|------------------|
|                              | 149     | 5745                   | No               |
| U-NII Upper Band             | 152     | 5760                   | Static Turbo     |
| (5725 - 5825 MHz             | 153     | 5765                   | No               |
| ISM Band<br>(5725 - 5875 MHz | 157     | 5785                   | No               |
|                              | 160     | 5800                   | Static Turbo     |
|                              | 161     | 5805                   | No               |
|                              | 165     | 5825                   | No               |

The default channel for a 5 GHz BreadCrumb radio is 152 (5760 MHz). Note that this and some other 5 GHz channels support a feature called *Static Turbo* mode. In this mode, the radio binds two standard 20 MHz channels to obtain a wider bandwidth 40 MHz channel. The end result is improved throughput and/or communication range for the radio.

| Caution | Most 5 GHz antennas only support a subset of the 802.11a 5 GHz frequency channels the Rajant radio is capable of operating at. Before changing the channel of a 5 GHz radio, verify that the channel is supported by the connected antenna. |
|---------|----------------------------------------------------------------------------------------------------|
| Caution | Since the radios operate at different frequencies, you must be careful to use the correct type of antenna with each radio. As an example, a 2.4 GHz antenna will not work with a 5 GHz radio and vice versa.                                |

Table 4: 4.9 GHz Radio Channel and Frequencies.

| Channel Number | Center Frequency (MHz) |
|----------------|------------------------|
| 20             | 4950.0                 |
| 25             | 4952.5                 |
| 30             | 4955.0                 |
| 35             | 4957.5                 |
| 40             | 4960.0                 |
| 45             | 4962.5                 |
| 50             | 4965.0                 |
| 55             | 4967.5                 |
| 60             | 4970.0                 |
| 65             | 4972.5                 |
| 70             | 4975.0                 |
| 75             | 4977.5                 |
| 80             | 4980.0                 |

The default channel for a 4.9 GHz BreadCrumb radio is 40 (4960.0 MHz).

One antenna port per radio is utilized. The antenna ports are accessed through Type N RF connectors mounted on the LX/LX3 enclosure.

### 1.3.2 Enclosure

The LX/LX3 enclosure has been designed to operate in extreme conditions. The Ingress Protection (IP) rating of the enclosure has been tested per IEC 60529. The enclosure has demonstrated performance compliant to IP67 requirements, providing complete protection against ingress of dust (6) as well as protection against immersion in water (7).

The external features of the enclosure are shown in Figure 3 and Figure 4.

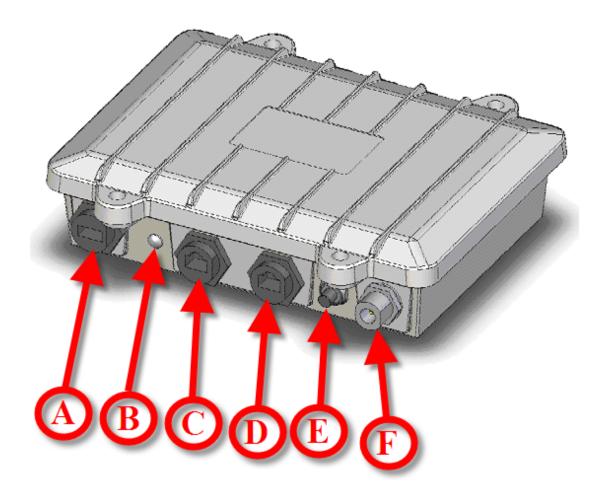

| A: | USB Port.                                                            | (LX and LX3) |
|----|----------------------------------------------------------------------|--------------|
| B: | Status LED.                                                          | (LX and LX3) |
| C: | ETH0/PWR RJ45 Port.                                                  | (LX and LX3) |
| D: | ETH1 RJ45 Port.                                                      | (LX and LX3) |
| E: | Zeroize Keys and Restore Factory Defaults / LED Configuration Switch | (LX and LX3) |
| F: | Type N RF Connector for the 2.4 GHz Antenna.                         | (LX and LX3) |

Figure 3: BreadCrumb LX/LX3 Enclosure Features (Top-Front Side).

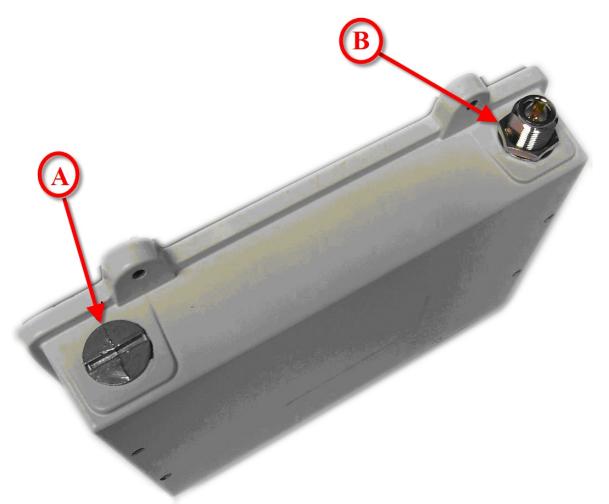

| A: | ½" Closure Plug (Not Utilized).                                         | (LX)  |
|----|-------------------------------------------------------------------------|-------|
|    | Type N RF Connector for the 2.4 GHz or 5 GHz Antenna (Not Shown).       | (LX3) |
| B: | Type N RF Connector for the 900 MHz, 2.4 GHz, 4.9 GHz or 5 GHz Antenna. | (LX)  |
|    | Type N RF Connector for the 900 MHz or 5GHz Antenna                     | (LX3) |

Figure 4: BreadCrumb LX/LX3 Enclosure Features (Bottom-Rear Side).

### 1.3.3 Antenna Connectors

The BreadCrumb LX provides two Type N female antenna connectors. The connector located on the front side of the enclosure (see F in Figure 3) interfaces to the 2.4 GHz antenna. The connector located on the the back side of the enclosure (see B in Figure 4) interfaces to the 900 MHz, 2.4 GHz, 4.9 GHz or 5 GHz antenna depending on the BreadCrumb LX model.

Table 5: BreadCrumb LX Radio/Antenna Configurations.

| LX Model | Front Side Antenna | Back Side Antenna |
|----------|--------------------|-------------------|
| LX-2409  | 2.4 GHz            | 900 MHz           |
| LX-2424  | 2.4 GHz            | 2.4 GHz           |
| LX-2449  | 2.4 GHz            | 4.9 GHz           |
| LX-2450  | 2.4 GHz            | 5 GHz             |

The BreadCrumb LX3 provides three Type N female antenna connectors. The connector located on the front side of the enclosure (see F in Figure 3) interfaces to the 2.4 GHz antenna. The connector located on the the back side of the enclosure, on opposite corner of the front side antenna (see B in Figure 4), interfaces to the 900 MHz or 5 GHz antenna depending on the BreadCrumb LX3 model. Finally, the remaining connector on the back side of the enclosure (see A in Figure 4) interfaces to the 2.4 GHz or 5 GHz antenna depending on the BreadCrumb LX3 model.

Table 6: BreadCrumb LX3 Radio/Antenna Configurations.

| LX3 Model | Front Side Antenna | Back Side Antenna 1 | Back Side Antenna 2 |
|-----------|--------------------|---------------------|---------------------|
| LX3-2495  | 2.4 GHz            | 900 MHz             | 5 GHz               |
| LX3-2209  | 2.4 GHz            | 900 MHz             | 2.4 GHz             |
| LX3-2250  | 2.4 GHz            | 5 GHz               | 2.4 GHz             |

Because the antennas are mounted top and bottom and on opposite corners of the unit, the only viable means of using the LX/LX3 with all antennas attached is by using the pole mount option. Care should be taken to make sure the pole is mounted plumb (or possibly carefully tilted to account for altitude differences) for reasons noted below:

- The 802.11a 5 GHz Vertically Polarized Omni antenna (OD5WM-6) has an extremely narrow coverage plane. It only extends 5 degrees above and below the center-line, even at relatively short range. This means that two units using these antennas will have to be at the same altitude with the antennas plumb to see each other.
- The 802.11g 2.4 GHz Vertically Polarized Omni antenna (OD24M-7) covers a more lenient 18 degrees above and below center at distance and an even wider range up close. Therefore, it is much more forgiving of imperfect placement than the 802.11a antenna.

# Warning

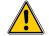

To avoid possible damage to the BreadCrumb radio(s), always connect or disconnect external antennas with the power to the BreadCrumb LX/LX3 off.

### 1.3.4 Power and Ethernet Connectors

The BreadCrumb LX/LX3 contains two 10/100 Base-TX Ethernet ports named ETH0/PWR RJ45 and ETH1 RJ45 (see Figure 3). Both ports support Auto-MDI/MDIX allowing the use of either straight-through or crossover data cables for connections to the ports. Use of the supplied data cable is recommended for outdoor installations. The supplied data cable features a ruggedized RJ45 connector which provides an environmental seal when connected to the ETH0/PWR RJ45 port on the BreadCrumb LX/LX3.

The ETH0/PWR RJ45 connector also supports Passive Power over Ethernet (Passive PoE), and therefore acts as a dual function Ethernet and DC power input port for the BreadCrumb LX/LX3. An external inline injector is used to merge DC power for the BreadCrumb LX/LX3 with data from a LAN port or a wired client.

To ensure proper operation of the BreadCrumb LX, the inline injector must output a DC voltage between 18 VDC to 48 VDC @ 20 W minimum (1.1 A @18 VDC). For BreadCrumb LX3, the inline injector must output a DC voltage between 18 VDC to 48 VDC @ 25 W minimum (1.4 A @18 VDC). Using a higher output voltage facilitates longer cable runs between the inline injector and the ETH0/PWR RJ45 port on the BreadCrumb LX/LX3.

The BreadCrumb LX/LX3 ships with a standard 48 V AC/DC Passive PoE injector. The Rajant VHDC-24 is an optional accessory, and supports powering the Breadcrumb LX/LX3 from an unregulated DC supply.

Figure 5 shows the connection of the BreadCrumb LX/LX3 to the AC/DC POE inline injector. The data/power output of the inline injector is connected to the ETH0/PWR RJ45 port of the BreadCrumb LX/LX3. To avoid damage to the contacts of the ETH0/PWR RJ45 port, apply power to the inline injector after connecting the data cable to the ETH0/PWR RJ45 port.

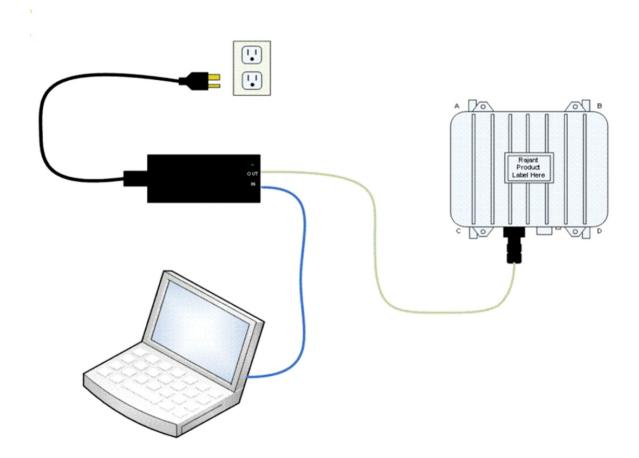

Figure 5: BreadCrumb LX/LX3 Ethernet and Passive PoE Connections.

# Warning

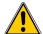

In order to avoid sparking and possible damage to the unit, be sure to connect the powered Ethernet cable to the BreadCrumb LX/LX3 before applying power to the power supply.

### 1.3.5 Status LED

The Status LED indicates the current status of a BreadCrumb. The Status LED combines the three base colors of red, green and blue to display a broader spectrum of colors. The meanings of the color code indicators are given in the table below:

BreadCrumb® LX/LX3 User Guide Rajant Corporation Version: 2.91 03-100101-001

Table 7: Status LED Color Codes.

| Color                                                       | Status                              |  |
|-------------------------------------------------------------|-------------------------------------|--|
| Solid Red                                                   | Booting                             |  |
| Blinking Red <sup>1</sup>                                   | Error                               |  |
| Solid Blue                                                  | Ready, but no peers                 |  |
| Solid Green                                                 | At least one 24 Mbps or higher peer |  |
| Blinking Green                                              | At least one peer                   |  |
| Blinking Yellow (at a constant rate)                        | Progress                            |  |
| Blinking Yellow (with short and long pauses between blinks) | Warning                             |  |
| All Status LED colors scrolling in succession               | Success/Completion                  |  |

# 1.3.6 Zeroize Keys and Restore Factory Defaults / LED Configuration Switch

The Zeroize Keys and Restore Factory Defaults / LED Configuration Switch (see Figure 3) has two modes of operation. The modes are set by the length of time the switch is asserted. The modes are:

- Zeroize Keys and Restore Factory Defaults
- LED Configuration

### 1.3.6.1 Zeroize Keys and Restore Factory Defaults

This mode is is used to erase the security protocol keys of a BreadCrumb LX/LX3 and to restore its software configuration to the factory default state. To operate this switch follow these procedures:

- Ensure that the BreadCrumb is powered on, has fully booted-up and its Status LED (see Figure 3) color is green or blue (see Table 7).
- Press the switch and hold the switch for approximately 10 seconds until the Status LED changes to the error indicator of blinking red. See code 32 in Appendix A for a description of the blinking red color sequence.
- Release the switch. The BreadCrumb will then reboot using the factory default configuration.

<sup>1</sup> For a list of error and warning codes refer to Appendix A at the end of this document.

Tip

The process of zeroizing keys and restoring factory defaults can also be performed remotely from within the BC|Commander/BCAdmin management software. For details on this alternative method, refer to the BC|Commander/BCAdmin user guide.

### 1.3.6.2 LED Configuration

This mode is used to control the default and alternate display states of the Status LED. The LED Configuration function is accessed by pressing the switch and releasing it after a two second hold. The default state of the Status LED is defined as the state that the LED is in after a BreadCrumb has been reset and has completed its boot process. The user can then toggle between the alternate and default states of the Status LED by pressing the switch and activating the LED Configuration function.

The default display state of the Status LED is dictated by the LED mode setting that is configured from BC|Commander (please refer to the BC|Commander User Guide document for a more detailed description of the LED mode setting).

Table 8 illustrates the possible default and alternate display states of the Status LED.

Table 8: Default and alternate display states of the Status LED.

| Default State | Alternate State |
|---------------|-----------------|
| ON            | OFF             |
| ALERTS ONLY   | ON              |
| OFF           | ON              |

Note that state changes can occur only between options in the same rows of the table above. For example, it is possible to toggle the state back and forth between ALERTS ONLY and ON, but not between ALERTS ONLY and OFF. Transitioning from ALERTS ONLY to OFF would require changing the LED mode setting in BC|Commander.

The Status LED is capable of displaying alerts, error codes, and link states. When the LED is ON, errors, warnings, and link status are displayed. When the LED is OFF, errors, warnings, and link states are not displayed. When the LED is set for ALERTS ONLY mode, only warnings and errors are displayed.

# Warning

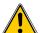

The LED remains active until the completion of the boot process. The LED may display information during the boot process even with the LED mode set to OFF. The LED must be physically masked (such as adding tape to the LED lens) to guarantee that no light is emitted at any time.

# 2 Using BC|Commander or BCAdmin

**BC**|Commander is Rajant's software package used for monitoring the status of BreadCrumbs with version 10 firmware on a BreadCrumb Wireless Network (BCWN). BC|Commander is also used for configuring version 10 BreadCrumbs and to graphically portray the network topology.

### Note

BC|Commander includes an option called *v10 Transitional Mode*. This allows a user to run a mixture of BreadCrumbs with firmware version 9 and firmware version 10 within the same mesh network. This is very useful when BreadCrumbs in a very large network are being upgraded from version 9 to version 10 firmware.

**BCAdmin** is Rajant's software package used for monitoring the status of BreadCrumbs using **version 9 firmware** on a BreadCrumb Wireless Network (BCWN). BCAdmin is also used for configuring version 9 BreadCrumbs and to graphically portray the network topology.

### Note

BCAdmin can not run any BreadCrumbs with version 10 firmware.

BC|Commander or BCAdmin typically run on a laptop PC, but either one can be run on any PC that has access to the entire BCWN. Versions of either software package are available for Microsoft Windows® or Linux.

# Note

Some portions of the BC|Commander or BCAdmin user guides assume a working knowledge of TCP/IP networking, including DHCP, NAT and DNS. While the network lay person may be able to perform some BCWN management tasks, it is recommended that network configuration be performed by experienced network administrators.

### Note

**BC**|**Commander version 10.02 or higher** is required to administer all firmware features that are covered in Rajant's BC|Commander User Guide.

**BCAdmin version 9.93 or higher** is required to administer all firmware features that are covered in Rajant's BCAdmin User Guide.

Rajant periodically releases updated BC|Commander and BCAdmin software. The updated software must be obtained from Rajant. Refer to Rajant's most recent BC|Commander or BCAdmin user guide for instructions on how to install the latest version of BC|Commander or BCAdmin on your computer and how to use BC|Commander or BCAdmin with Rajant's BreadCrumbs.

# 3 Deploying the BreadCrumb Wireless Network

There are many factors which need to be taken into account when deploying the BreadCrumb Wireless Network (BCWN). Section 3.1 describes the addressing scheme of the BCWN. Section 3.2 discusses channel assignments. Section 3.3 details some of the most commonly occurring environmental factors that will have a major impact on the performance of the BCWN. Finally, section 3.4 details guidelines and methodology needed to follow when deploying the BCWN.

### 3.1 Addressing

When routing to another network or when using its own embedded DHCP servers, the BreadCrumb Wireless Network requires that wireless devices use IPv4 addresses in the Class A network 10.0.0.0/8 (that is, any address that begins with '10.'). If you are not connected to another network, or if you are bridging to one rather than routing to it, your wireless client devices may have any address whatsoever.

### Note

Any devices running the BC|Commander or the BCAdmin management application must have an address in the 10.0.0.0/8 range. This may be in addition to other addresses the devices may have configured.

### 3.1.1 BreadCrumb Device Addresses

Each BreadCrumb radio has one IPv4 address in the Class A network 10.0.0.0/8. These addresses are assigned during manufacturing and cannot be changed in the field. Rajant ensures during manufacturing that these addresses are not duplicated between any two BreadCrumb devices. Addresses assigned to BreadCrumb devices can be viewed using BC|Commander or BCAdmin.

### 3.1.2 DHCP

Each BreadCrumb device includes an embedded DHCP server. You may safely enable the DHCP servers of multiple BreadCrumb devices simultaneously, and it is in fact the most common case that all BreadCrumb devices in a BCWN run DHCP servers. Address conflicts among DHCP clients are prevented by using the unique BreadCrumb device addresses assigned at the factory as a base.

A BreadCrumb device determines its DHCP range as follows:

1.Start with the first three bytes of the first radio's IPv4 address.

Add a low-byte range of 10 to 210.

# 3.2 Channel Assignments

By default, BreadCrumb devices use channels 1 and 11 upon startup. BreadCrumb devices can be configured via BC|Commander or BCAdmin to choose their radio channels automatically upon startup instead. With this feature enabled, combinations of channels 1, 8, and 11 are automatically chosen using a process designed to provide a robust mesh.

In some cases, however, it is necessary to manually set the radios to specific channels as described below

### 3.2.1 Channel Assignment for Single-Radio BreadCrumb Devices

Single-radio BreadCrumb devices such as the ME2 present a challenge for deployments in which those BreadCrumb devices are needed to provide critical links within a mesh. For these deployments, it is imperative that any BreadCrumb devices with which the ME2 is to mesh have a channel in common with the ME2.

The upshot of this is that the ME2 and its intended peers should have their radio channels set manually in order to ensure common channels.

As of version 10.0 of BC|Commander or version 9.0 of BCAdmin, single-radio BreadCrumb devices use channel 11 by default.

# 3.3 Physical Placement and other Considerations

Commonly occurring environmental factors have a significant impact on performance and behavior of the BreadCrumb Wireless Network. LOS (Line of Sight) obstructions, distance, weather, and device placement should all be considered when deploying a wireless network.

IEEE 802.11 wireless operation degrades gradually as distance increases between nodes or as interference becomes prominent. This manifests as a data rate reduction between nodes.

The goal in planning and deploying a BreadCrumb Wireless Network is to maximize both coverage and the data transfer rate between devices. These can be maximized by taking into consideration all of the contributing factors described in this section.

# 3.3.1 Line-of-Sight

Unobstructed LOS (Line-of-Sight) is critical for optimal performance of the BCWN. Partial LOS obstruction results in noticeable network performance degradation. Total LOS obstruction can result in complete loss of network connectivity.

Elevating the device and external antenna will assist in providing better LOS. This can allow the radio waves to propagate over some possible obstructions.

Unobstructed LOS is not necessary from every BreadCrumb device and wireless client to every other BreadCrumb device and wireless client. However, each device must have unobstructed LOS to the previous and subsequent device.

Client connectivity will degrade and drop if LOS to a BreadCrumb device can not be maintained.

### 3.3.2 Distance

Many factors determine acceptable distances between BreadCrumb devices when deploying a BCWN:

• If many devices are placed too closely together, it is possible that interference will degrade the performance of the system.

- Devices placed too far away or in RF "shadows" may experience total loss of connection.
- RF transmit power and receive sensitivity are important in determining the distances over which the device will be effective.
- When placing a BreadCrumb device, check the connection status to the nearest available
  device using either the BreadCrumb device's status LED (described in section 1.3.5 Status
  LED), or the BC|Commander/BCAdmin management application. If the connection is poor
  or non-existent, attempt to relocate the BreadCrumb device closer to another device until an
  acceptable connection is obtained. If a poor connection or no connection is made at even
  relatively close distances, you should refer to Chapter 5 Troubleshooting.
- When the connection quality is found to be acceptable from BC|Commander /BCAdmin, the distance of the BreadCrumb device from the network can be increased until an optimal balance between distance, connectivity and tactical placement is achieved.

### 3.3.3 Weather

Precipitation and fog also act as obstructions blocking the propagation of the wireless network's radio waves.

Light fog or precipitation may result in noticeable degradation of wireless network performance. Heavy precipitation or fog may result in severe performance degradation and possible loss of network connectivity.

If the performance of a well functioning network is degraded by worsening weather conditions, it may be advisable to add BreadCrumb devices into the network to act as short haul repeaters to counteract the effects of the weather. An alternative is to move the devices closer together.

### 3.3.4 Interference

RF interference can degrade network performance and can come from many different sources, including:

- Other BreadCrumb devices that are placed too closely together.
- Other RF devices such as microwave devices, cordless phone base stations, radio transmitters, other wireless networks, jamming devices, etc.
- Metal surfaces such as fences and building can cause radio waves to be reflected, causing multipath interference.

### Caution

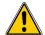

Plan the BreadCrumb Wireless Network to minimize the effects of RF interference.

# 3.3.5 Placement of BCWN Components

The placement of BreadCrumb devices has a major impact on maximum effective range, and therefore network performance. The components must be elevated above the surrounding terrain to

BreadCrumb® LX/LX3 User Guide

**Rajant Corporation** Version: 2.91 03-100101-001

allow for adequate wave propagation. A device placed directly on the ground has a significantly reduced effective range. Elevating a device above the ground dramatically increased the maximum effective range. Rajant recommends elevating the components a minimum of 6 ft. above the surrounding surface.

#### **Deployment Guidelines and Methodology** 3.4

This section addresses the actual on-site deployment of the BCWN. While by no means an exhaustive treatise, it is intended as a good source of guidelines and methodology for the successful deployment of the BCWN in the field.

#### 3.4.1 **Deployment Guidelines**

Follow these guidelines when deploying the BCWN:

- 1. Placement of BCWN components
  - (a) Elevate the BCWN components whenever possible.
    - i. Directly on the ground, the maximum distance between any two BCWN components is approximately 300 ft. Also, the maximum distance between a wireless client and the nearest BCWN component is approximately 300 ft.
    - ii. Rajant recommends elevating each BCWN component a minimum of 6 ft. above the surrounding terrain for maximum range. Elevating the BCWN components, as little as 14 inches, has proven to increase the range out to approximately 600 ft.

#### 2 Distance

(a) If you cannot elevate the BCWN components, they can only be approximately 300 ft. apart. Also, any wireless clients can be no farther than approximately 300 ft. from a BCWN component.

### 3. Line of sight

- (a) Obstructions to line of sight block/absorb/deflect the wireless network's radio waves, resulting in poor network performance or total loss of network connectivity.
- (b) When placing the BCWN components, scan the area for LOS obstructions. Envision the BCWN's radio waves as a light beam. Look for obstructions that would result in shadows in the light beam, they will most likely weaken or block the BCWN's radio waves.

#### 4. Weather

- (a) Light precipitation will reduce the range and performance of the BCWN components and wireless clients.
- (b) Heavy precipitation or fog will most likely result in extremely reduced range and frequent or total loss of network connectivity.

# 3.4.2 Deployment Methodology

The steps detailed in this section should assist you in successfully deploying the BCWN.

- 1. Scan the terrain on which the BCWN will be deployed.
  - (a) Determine the initial distances between BreadCrumb devices.

    Refer to *Rajant Troubleshooting Range User Guide* for more information.
  - (b) Note any LOS obstructions, and plan BreadCrumb placement to work around them.
- 2. Identify the PC on which BC|Commander/BCAdmin will be run.
  - (a) This PC should have a wireless NIC, as you will need to carry it with you as you deploy the BCWN.
    - i. Alternatively, the BC|Commander/BCAdmin PC can be stationary with one person monitoring BC|Commander/BCAdmin while another deploys the BreadCrumbs. This method requires some form of communication (radio, cell phone, etc.) between the two persons.
- 3. Determine the location for the first BreadCrumb.
- 4. Power ON the device.
- 5. Wait approximately 90 seconds for the device to boot.
- 6. Power ON the BC|Commander/BCAdmin PC.
- 7. Start BC|Commander/BCAdmin.
- 8. The BC|Commander/BCAdmin console should display the first BreadCrumb.
- 9. Determine the approximate location for the next BreadCrumb.
- 10.Proceed to the location for this BreadCrumb, observing the network in BCCommander/BCAdmin as you progress.
  - (a) If the BreadCrumb loses network connectivity before you reach its destination, backtrack until network connectivity is restored. The point at which network connectivity for this BreadCrumb is restored is most likely the farthest point in this direction at which you will be able to place this BreadCrumb.
  - (b) If you reach the destination without losing connectivity you can place it there.
    - i. At this point, you may choose to proceed farther in an attempt to make optimal use of the available BreadCrumbs.
    - ii. If so, proceed until network connectivity is lost and then backtrack until network connectivity is restored for this BreadCrumb. The point at which network connectivity is restored for this BreadCrumb is most likely the farthest point in this direction at which you will be able to place this BreadCrumb.
- 11. Repeat steps 9 and 10 for any remaining BreadCrumbs.

# 4 BreadCrumb LX/LX3 USB Firmware Upgrade

Each BreadCrumb relies on low-level software known as *firmware* for proper execution. Rajant periodically releases updated BreadCrumb firmware. The updated firmware must be obtained from Rajant.

For a BreadCrumb to communicate with other BreadCrumb devices or a BC|Commander/BCAdmin client, the firmware version of the device must be compatible with the firmware versions of all other devices within the network, and with the version of BC|Commander/BCAdmin running on the client computer.

#### Note

For procedures to install and upgrade the BC|Commander/BCAdmin management application, refer to the corresponding BC|Commander/BCAdmin user guide.

To upgrade the firmware on a BreadCrumb LX/LX3 through the device's USB port, follow these procedures:

- 1. Obtain the appropriate firmware file from Rajant for your BreadCrumb model. Save the file on a computer on which the BC|Commander/BCAdmin management application has been installed.
- 2. Plug a USB storage device into your computer and launch the BC|Commander/BCAdmin management application. Select "File," then select "USB Flash Manager." From this point, follow the instructions that are displayed on your computer screen. When this procedure has been completed, safely remove the USB storage device from the computer.
- 3. Turn off power to the BreadCrumb.
- 4. Insert the USB storage device into the BreadCrumb's USB port.
- 5. Turn on the BreadCrumb.
- 6. The firmware upgrade process will take several minutes. In the mean time, observe the Status LED to monitor progress.
  - (a) When the USB firmware upgrade begins, the Status LED will start blinking yellow, which identifies progress.
  - (b) When the process nears completion, the blink rate will increase from once per second to several times per second.
  - (c) If the firmware upgrade completes successfully, the Status LED will start rotating between red, green, blue, cyan, magenta, yellow and white colors.
  - (d) If an error condition is encountered, the Status LED will start repeating a particular sequence of long and short blinks in red indicating the error code. If this happens, note the error code (see Appendix A for an explanation of error codes). Manually power off and then back on the BreadCrumb, leaving the USB storage device plugged in. Then repeat the procedures starting from step 6. This time, the BreadCrumb will go through a more reliable, failsafe firmware upgrade process, which has a greater chance of successful completion. If, during the failsafe firmware upgrade process another error

BreadCrumb® LX/LX3 User Guide Version: 2.91

occurs, note the new error code and then apply for technical support.

7. When complete, turn off power and remove USB storage device.

### **Note**

An alternative method of upgrading the firmware of a BreadCrumb LX/LX3 is explained in the BC|Commander/BCAdmin user guide. This method, called *Over The Air (OTA) firmware upgrade*, offers the convenience of remote and completely software controlled firmware upgrades.

# 5 Troubleshooting

# 5.1 Sporadic Network Connectivity

Table 9: Sporadic Network Connectivity Issues.

| Problem                                                                                                    | Resolution                                                                                                    |
|----------------------------------------------------------------------------------------------------|----------------------------------------------------------------------------------------------------|
| As a BreadCrumb device's battery approaches exhaustion, network connectivity will become sporadic for the BreadCrumb device and its associated wireless clients.                           | Monitory battery usage and charge/replace batteries as necessary.                                                                                                    |
| Light precipitation or fog beginning after initial deployment of the BCWN can result in sudden sporadic network connectivity for BreadCrumb devices and their associated wireless clients. | Increase the density of the network by adding more BreadCrumb devices or by moving existing BreadCrumbs closer together.                                                                  |
| As a wireless client moves around through the coverage area, LOS to the BreadCrumb device can become obstructed resulting in sporadic network connectivity for this wireless client.       | Train users to maintain LOS to known BreadCrumb device locations. Place BreadCrumb devices strategically to ensure coverage of areas through which users are expected to move.            |
| A wireless client that moves beyond the range of<br>the BCWN will experience sporadic, and<br>eventually complete, loss of network<br>connectivity.                                        | Drop more BreadCrumb devices as necessary to increase range.                                                                                                    |
| A wireless client cannot join the network.                                                                                                    | Ensure that BreadCrumb devices are powered on.                                                                                                    |
|                                                                                                    | • Ensure that the wireless card in the client device (laptop) is enabled. This is usually indicated with a blinking light on the card.                                                    |
|                                                                                                    | Ensure that the wireless card is in "Infrastructure" or "Access Point" mode, and not in "Ad Hoc" mode. Scan for the default ESSID "breadcrumb54" or "breadcrumb54-v10" (or the ESSID that |

| Problem | Resolution                                                                                                    |
|---------|----------------------------------------------------------------------------------------------------|
|         | you set for the network) using the software accompanying your wireless card.                                                        |
|         | • Ensure that the wireless client's IP address settings are configured properly.                                                    |
|         | Ensure that the security settings on the client device and BreadCrumb devices match.                                                |
|         | Ensure that the client device is not prevented from connecting by an ACL.                                                           |
|         | If the BreadCrumb devices comprising<br>the network have AirFortress encryption<br>enabled, ensure that the client does as<br>well. |

# 5.2 BreadCrumb Device Cannot Connect to BCWN

Table 10: BreadCrumb to BCWN Connectivity Issues.

| Problem                                                                                                    | Resolution                                                            |
|----------------------------------------------------------------------------------------------------|-----------------------------------------------------------------------|
| Discharged batteries can cause the BreadCrumb device to appear to power up, but not be able to establish connectivity to the BCWN.                   | When deploying the BCWN, ensure that the batteries are fully charged. |
| When using external antennas, faulty cable connections or crimped cables can result in difficulty establishing and maintaining network connectivity. | Check antenna cables and their connections to the BreadCrumb device.  |

# **Appendix A: Error and Warning Codes**

All possible BreadCrumb error and warning codes are listed below:

### LX/LX3/ME3 Firmware Upgrade Codes (1\*).

- 11 Flash image file does not exist.
- 12 Current flash image version is greater than versions of files found on USB drive.
- 13 No flash image files found.
- 14 Unable to mount USB drive.
- 15 Unlocking of /dev/mtd0 failed.
- 16 fconfig for SetFailsafeBoot failed.
- 17 Unlocking of /dev/mtd0 failed.
- 18 fconfig for SetMainBoot failed.
- 19 Copying of zImage failed.
- 111 Copying of ramdisk failed.
- 112 FIS directory update of ramdisk failed.
- 113 Copying of etc failed.
- 114 FIS directory update of /etc failed.
- 115 Copying failed.
- 116 flashunbundle failed.
- 117 Version information in flash file name and breadcrumb-buildinfo.conf do not match.
- 1171 Platform information in flash file name and breadcrumb-buildinfo.conf do not match.
- 118 Untar failed.
- 119 FIS directory update of zImage failed.
- 120 Failed to mount /etc.
- 121 Failed to unmount /etc.
- 122 In Failsafe mode, but no USB drive detected.
- 123 BreadCrumb will be in failsafe mode and unable to communicate with other BreadCrumbs after next reboot.
- 124 Failed to suspend beconfigd.
- 125 Failed to set boot path to next image.
- 126 Failed to erase end of next file system image.
- 127 Failed to copy file system image.

BreadCrumb® LX/LX3 User Guide Rajant Corporation
Version: 2.91 03-100101-001

- 128 Failed to checksum file system image.
- 129 Failed to create directory for next file system image.
- 131 Failed to mount next file system image.
- 132 Failed to create directory for settings.
- 133 Failed to copy current settings to next file system image.
- 134 Failed to unmount next file system image.

### **ME2 Firmware Upgrade Codes (2\*)**

- 21 Flash image file does not exist.
- 22 Current flash image version is greater than or equal to versions of files found on the USB drive.
- 23 No flash image files found.
- 24 Unable to mount USB drive.
- 25 Kernel corrupted.
- 26 FS corrupted.
- 27 Unmounting of old root file system failed.
- 28 Mounting of USB drive failed.
- 29 flashunbundle failed.
- 211 Version information in flash file name and breadcrumb-build info.conf do not match.
- 212 In Failsafe mode, but no USB drive detected.

#### Self-Test Codes (3\*)

- 31 Hardware configuration not set. Factory initialization required.
- 32 BreadCrumb has been zeroized.
- 33 Radio not detected. Turn the unit off, and then back on. If the problem persist, contact technical support.
- 34 Cannot read /dev/nand6 information, or cannot resize or format /dev/nand6.
- 36 Hardware monitor missing.
- 37 Failed to add ethernet port to bridge.
- 38 Resetting radio due to error.

### FIPS Codes (4\*)

41 – FIPS self-tests failed.

- 411 OpenSSL FIPS vector test programs not found.
- 412 OpenSSL FIPS vector test hash mismatch.
- 413 802.11i AES-CCMP test vectors failed.
- 414 Unable to use FIPS CCMP encryption.
- 42 Mixed SecNet/Non-SecNet configuration.
- 43 Rekeying error.
- 44 Rekeying error.
- 45 Rekeying error.
- 46 Rekeying error.
- 47 Rekeying error.
- 48 Rekeying error.
- 49 Rekeying error.
- 431 Rekeying error.
- 432 Rekeying error.
- 433 Rekeying error.
- 434 Rekeying error.
- 435 Rekeying error.
- 436 Rekeying error.
- 441 Status override CPLD feature not available (wrong CPLD version).

### Fatal Codes (5\*)

- 51 instamesh fatal error.
- 52 hostapd fatal error.
- 53 cvm fatal error.
- 54 madwifi fatal error.
- 55 Low memory automatic reboot scheduled.

### **Battery Gas Gauge Codes (6\*)**

- 61 Battery gas gauge i2c device could not be found.
- 62 Incorrect gas gauge revision 1 EEPROM settings.
- 63 Incorrect gas gauge revision 2 EEPROM settings.
- 64 Incorrect gas gauge revision 3 EEPROM settings.

BreadCrumb® LX/LX3 User Guide Rajant Corporation Version: 2.91 03-100101-001

- 65 Unknown gas gauge revision.
- 66 Incorrect ME3 gas gauge revision 0 EEPROM settings.

# Other Codes (7\*)

- 71 Host flapping detected.
- 72 Critical I2C failure.

# **Appendix B: Using Pole Mount Bracket**

- 1. Use the supplied four (4) M5 screws to attach the mounting bracket to the LX/LX3.
- 2. Use the U-Bolts to attach LX/LX3 Pole Top Bracket to a pole.
- 3. Tighten the four (4) nuts on the two (2) U-Bolts to secure the LX/LX3 assembly to the pole.

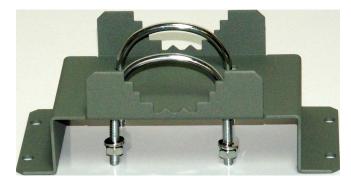

Figure 6: LX Pole-Top Bracket with U-Bolts.

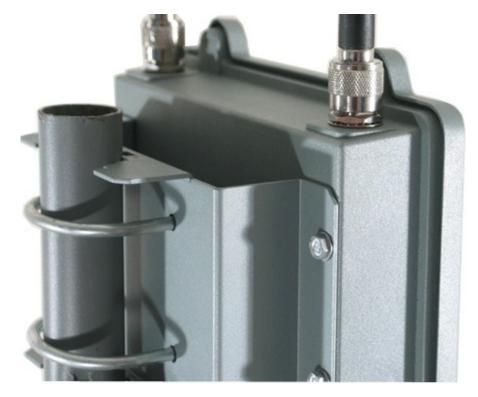

Figure 7: U-Bolts Holding the LX Pole-Top Bracket to a Pole.